## **RECHERCHE DES SUBSTANCES ACTIVES BIOCIDES EN COURS D'EVALUATION, APPROUVEES OU NON APPROUVEES AVEC LE MOTEUR DE RECHERCHE DE L'ECHA**

- o Accédez au site de l'ECHA : https://www.echa.europa.eu/
- o Cliquez sur « Information sur les produits chimiques » puis dans cette page sur « Substances actives » dans la liste « RPB » - Règlement relatif aux Produits Biocides

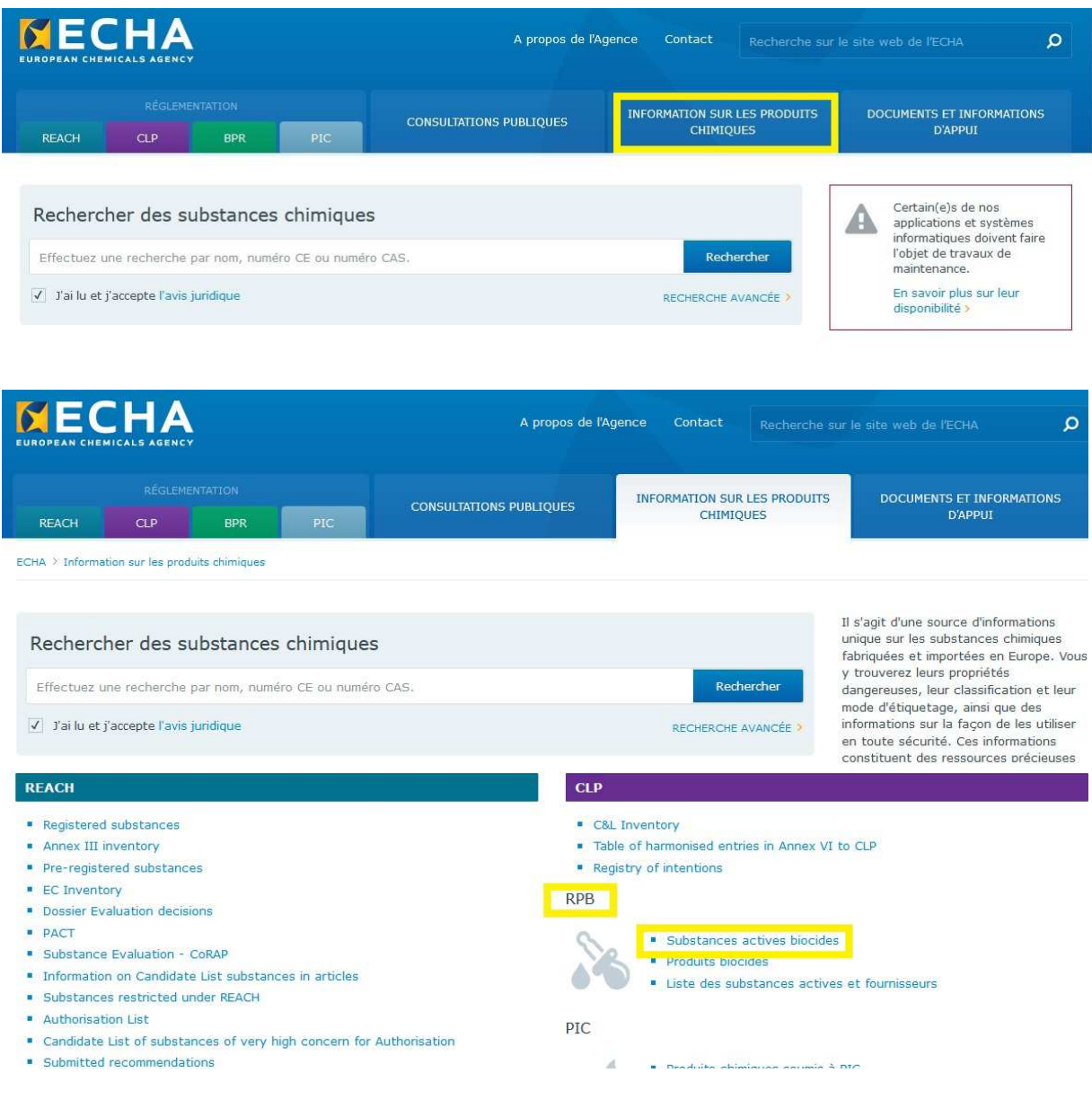

1 Dossier pratique | Recherche des substances actives biocides avec le moteur de recherche sur le site de l'ECHA.

o Vous êtes sur la page « des substances actives contenues dans les produits biocides ».

Pour effectuer une recherche, rentrez un des paramètres d'identification de votre substance (généralement le numéro CAS ou le numéro EC).

Attention, évitez le nom chimique car il faudra taper le nom exact du dossier d'enregistrement pour le retrouver.

• Exemple pour la Cybutryne (n°CAS 28159-98-0).

Cette substance n'a pas été approuvée pour le TP21 et en cliquant sur le lien « (EU 2016/107), vous obtiendrez la décision d'exécution.

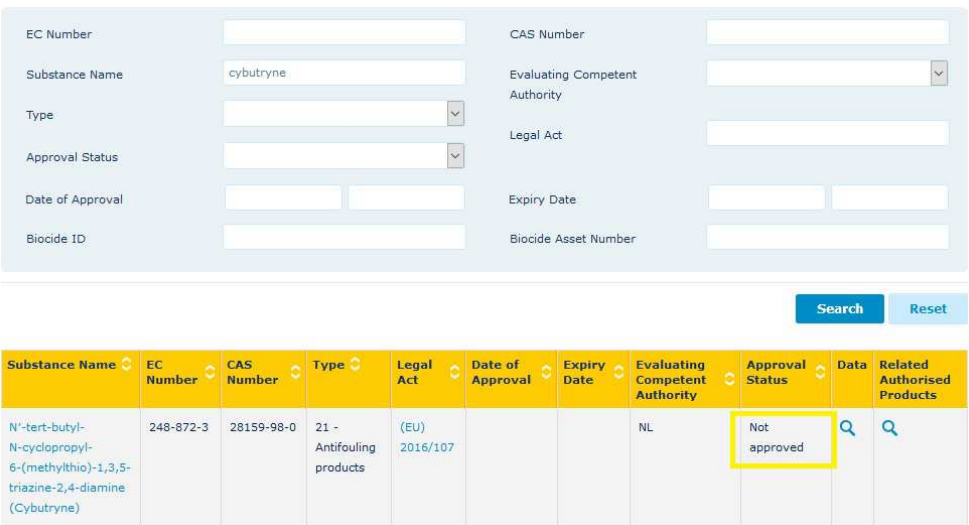

• Exemple pour l´*huile* d´eucalyptus citriodora hydratée, cyclisée (n°CAS :1245629-80-4)

Cette substance est en cours d'évaluation pour le TP19, elle est donc en période transitoire pour ce TP (au jour de la création de cette fiche).

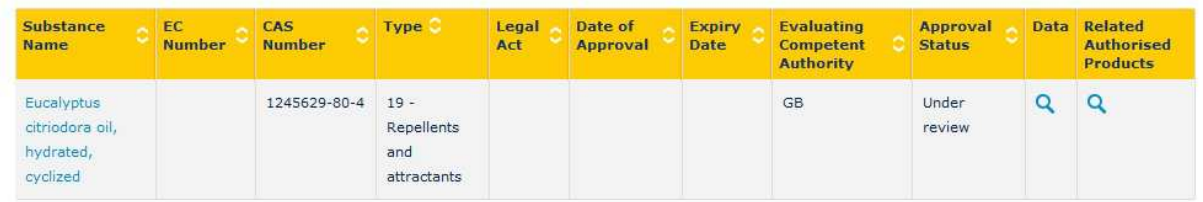

• Exemple pour l´iode (n°CAS 7553-56-2)

Cette substance a été approuvée pour les TP 1, 3, 4 et 22. Il convient de se reporter au texte pour connaitre les différentes dates pour le dépôt d'une AMM (Regulation (EU) n°94/2014).

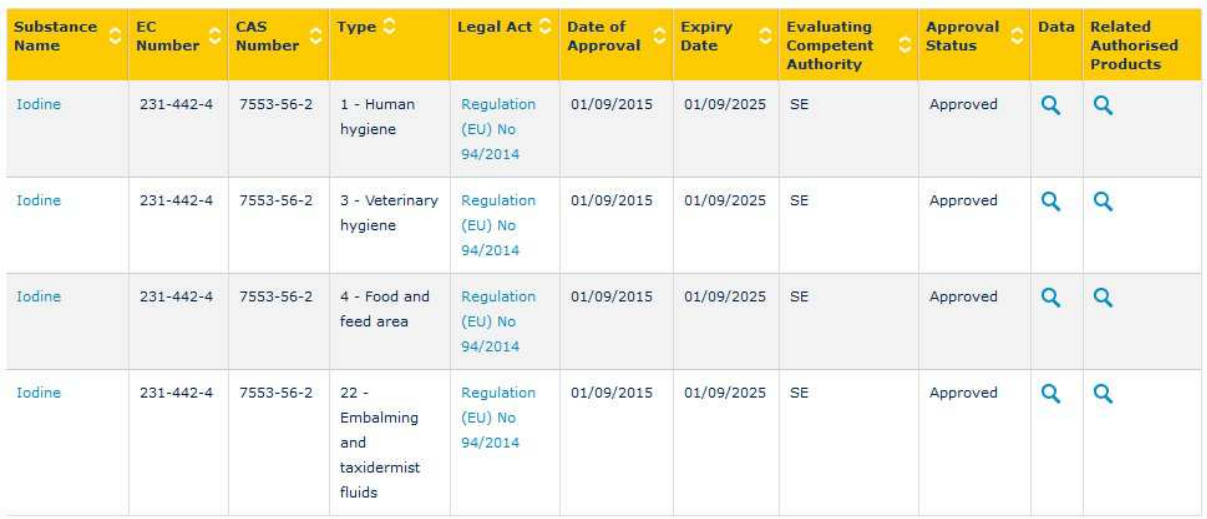